# **Quick-Start-Guide STKxE40C**

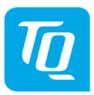

x86<sup>®</sup> architecture

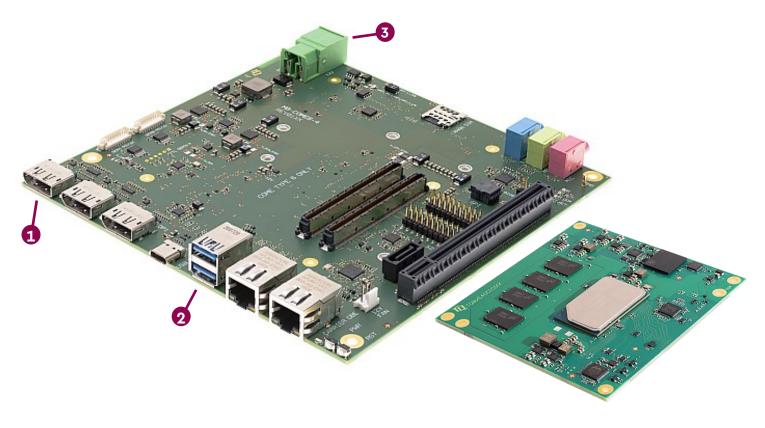

# **1** CONNECT EXTERNAL DISPLAY

Use DisplayPort connector X3 on the MB-COME6-4 to connect an external display (e.g. monitor).

### 2 CONNECT KEYBOARD AND MOUSE

Connect a keyboard and mouse to any USB port available on the MB-COME6-4.

### **3** SUPPLY THE STKxE40C WITH POWER

Double-check the mains voltage required for the included Power supply, then connect it to connector X10 on the MB-COME6-4. Caution when using a different power supply! The Starterkit can be operated using a regulated supply voltage of **12V**!

# ACCESSING THE UEFI/BIOS

In order to get into the UEFI/BIOS menu press "Esc" on the connected keyboard as soon as the "TQ" corporate logo appears.

### For latest documentation, BSPs, etc. please visit:

tq-group.com/en/products/tq-embedded/x86-architecture/stkxe40c1 tq-group.com/en/products/tq-embedded/x86-architecture/stkxe40c2 support.tq-group.com/TQMxE40C1

support.tq-group.com/TQMxE40C2